## Technology 4º E.S.O.

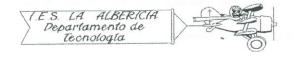

## Practices with Arduino

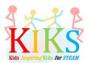

## Practice 9 - Cyclic activation of a bi-colour LED

To carry out this practice we will use a protoboard board, a bicolour LED, a resistance of  $1K\Omega$  and an Arduino board. It is to connect it as it indicates the connection system that appears in the outline and to realize the programming that will allow us to realize the loop of on and off.

To do this we will connect the protection resistor of the diode in series with the anode and insert this terminal to the ground pin, while connecting the anodes to the digital pins 11 and 12.

The program should turn red, pause and then green, followed by another pause.

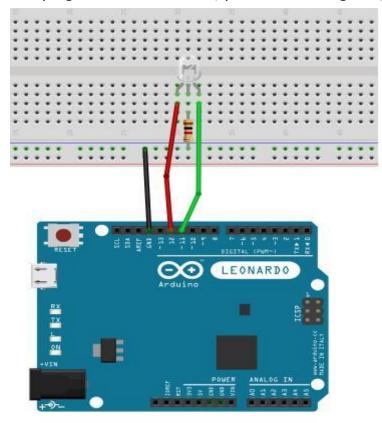

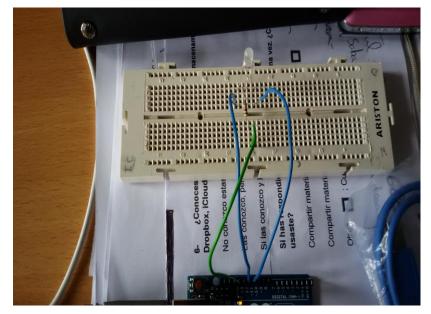

The sequence can be seen in the following flowchart:

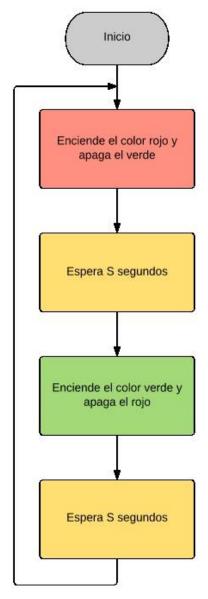

The Arduino IDE instructions that will allow us to perform this sequence are the ones that appear in

the image below:

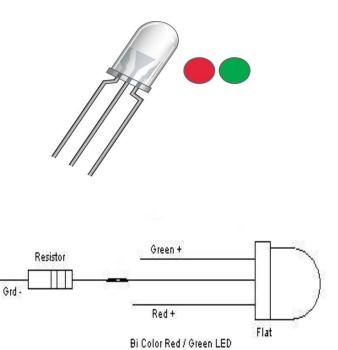